# WILLKOMMEN IN **MYCAMPUS**

**Das neue Campus Management System der Leuphana** Einführung für Prüfer\*innen und Mitarbeiter\*innen

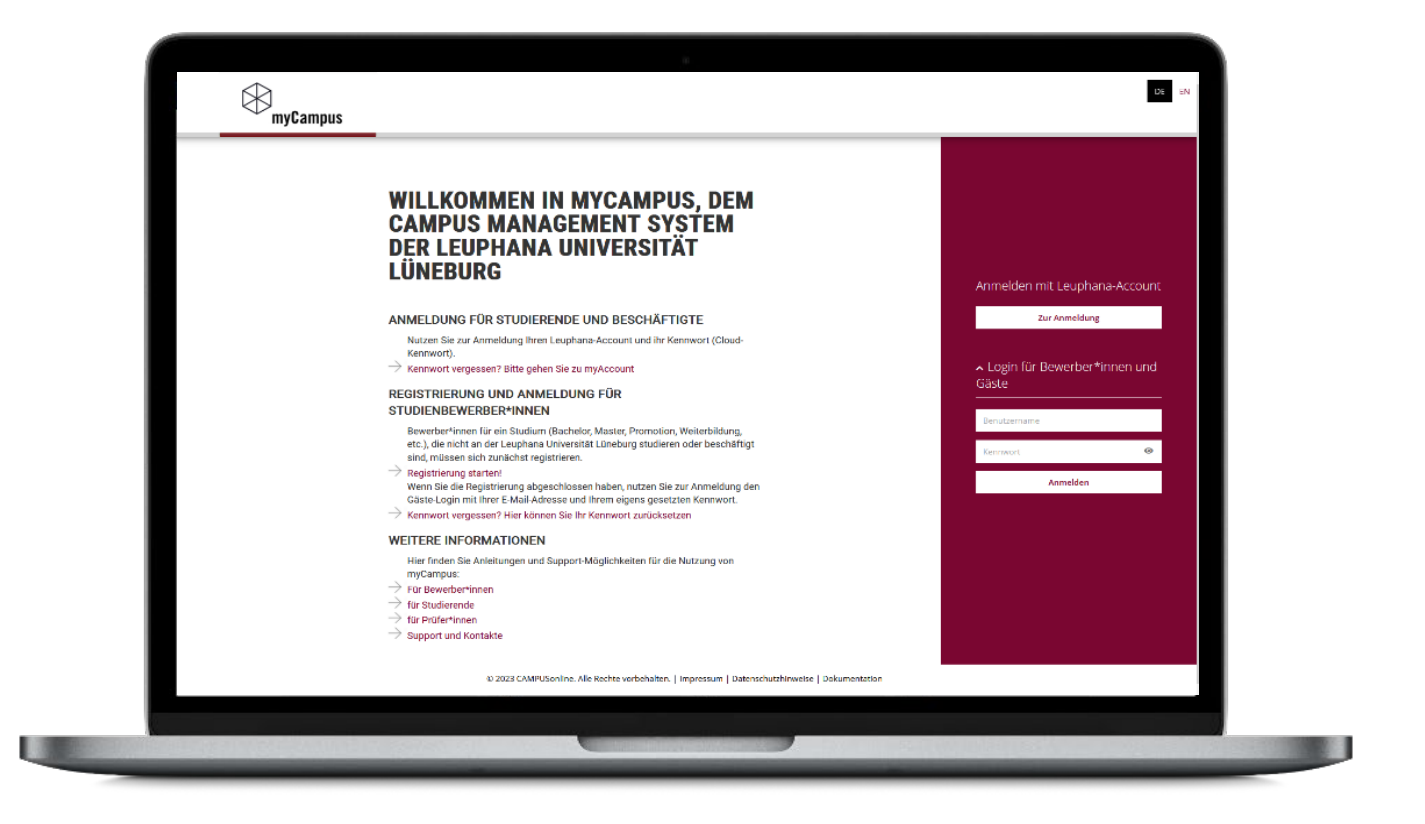

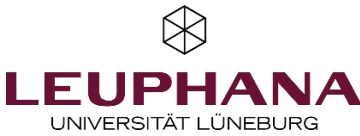

## **APPLIKATIONEN** IN MYCAMPUS (1/2)

### Im Bereich Studierenden- und Prüfungsmanagement sind folgende Applikationen freigeschaltet:

Hinweis: Es kann sein, dass Sie Applikationen nicht einsehen können, da Ihnen die Rechte fehlen oder Sie z.B. keine Prüfung betreuen. Sollten Sie den Zugang benötigen, melden Sie sich bitte als Prüfer\*in bei [mycampus@leuphana.de](mailto:mycampus@leuphana.de) und als Mitarbeiter\*in bei Ihrem zuständigen Studiendekanat.

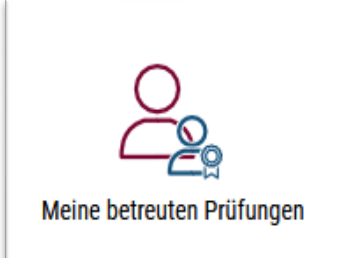

Einsicht aller Prüfungen, für die Sie als Prüfer\*in eingetragen sind, für die Notenerfassung

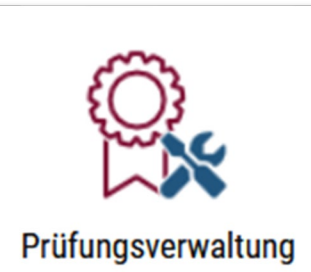

Einsicht in Prüfungstermine für eingetragene Mitarbeiter\*innen, die bei der Notenerfassung unterstützen Hinweis: Bitte zur Einsicht der Prüfungen die Organisation auf die Ihrige umstellen.

Wählen Sie eine Organisation

Organisation ULG Leuphana Universität Lüneburg

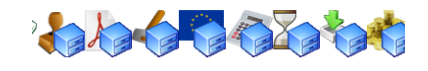

 $\otimes$ 

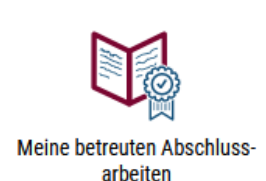

Einsicht aller Abschlussarbeiten, für die Sie als Prüfer\*in eingetragen sind, für die Begutachtung

## **APPLIKATIONEN** IN MYCAMPUS (2/2)

Im Bereich Services sind folgende Applikationen freigeschaltet:

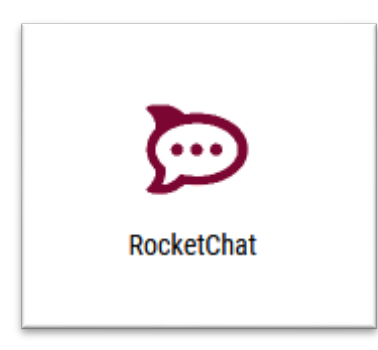

Weiterleitung zu Rocket.Chat

myStudy

Weiterleitung zu myStudy

 $\otimes$ 

# IHRE PERSÖNLICHE **MYCAMPUS** STARTSEITE (1/3)

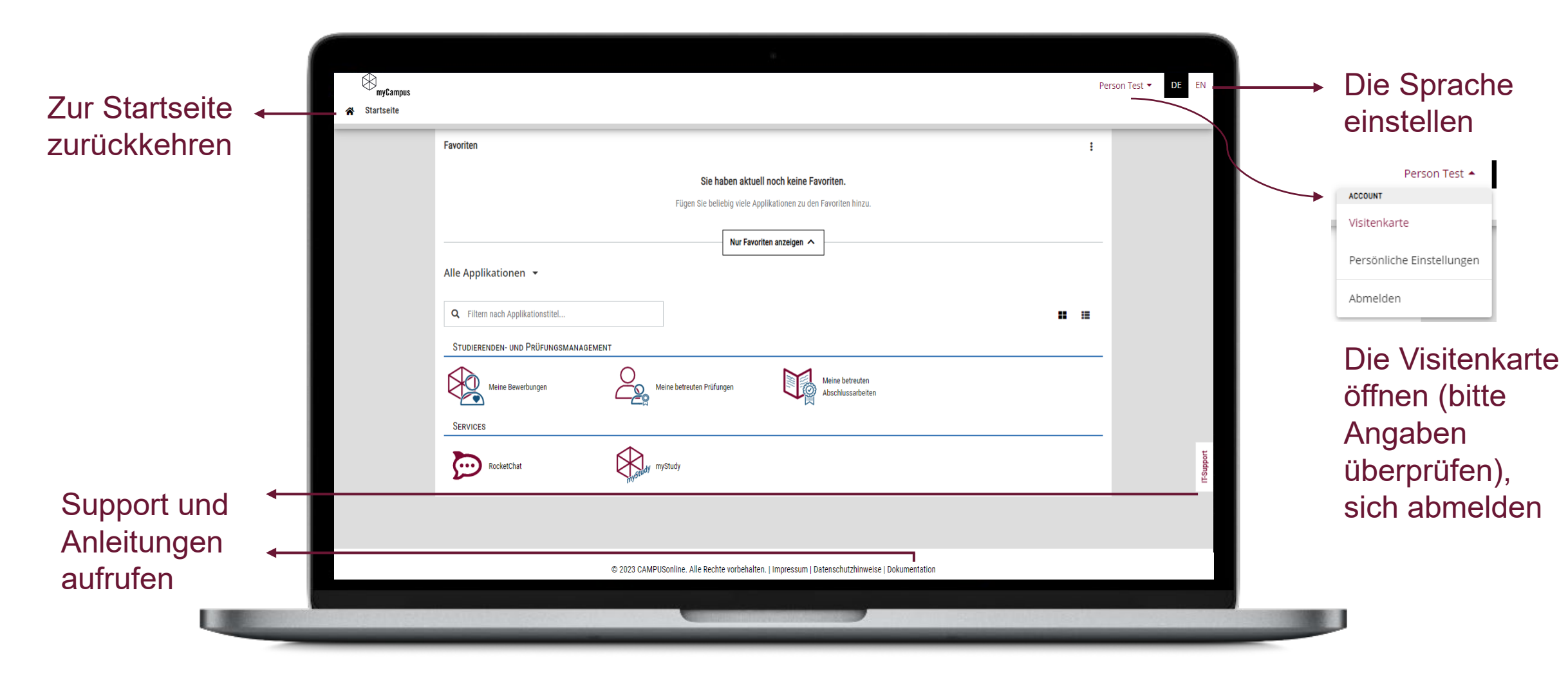

## IHRE PERSÖNLICHE **MYCAMPUS** STARTSEITE (2/3)

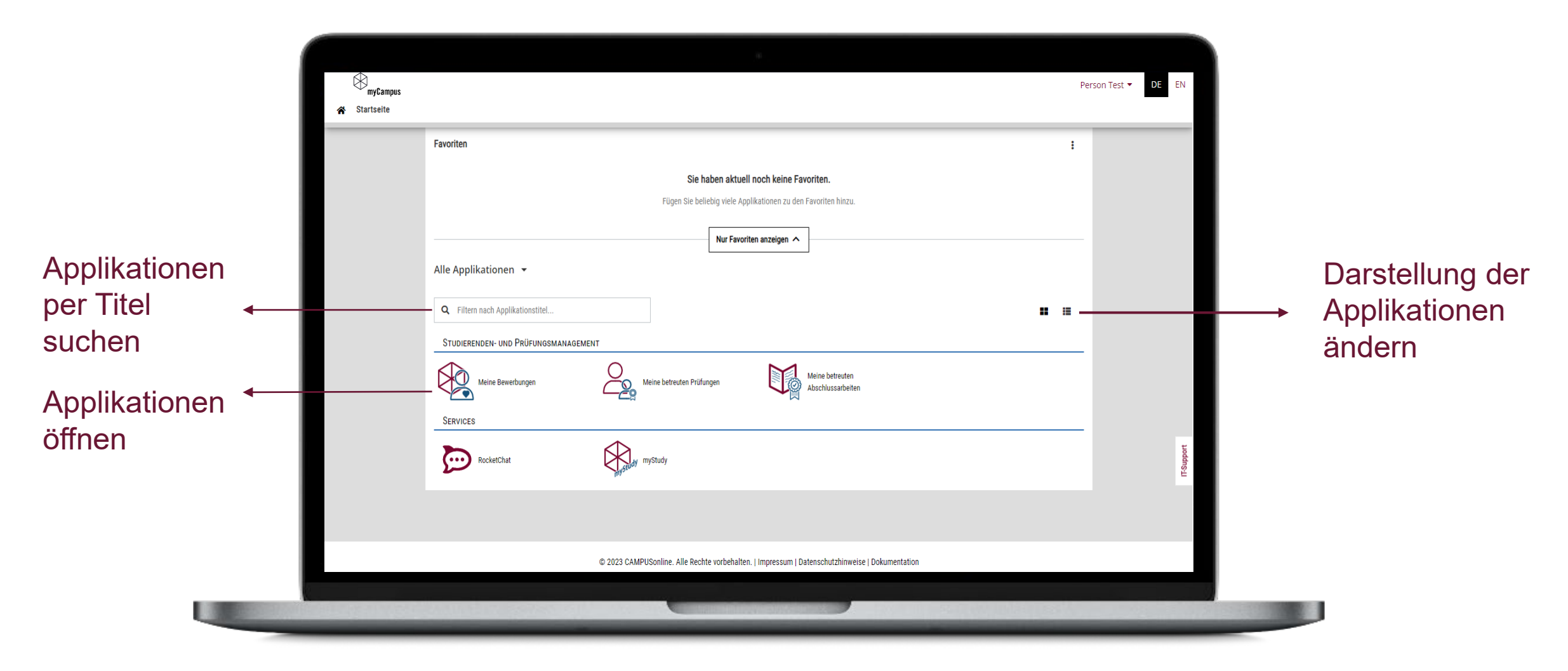

 $\otimes$ 

## IHRE PERSÖNLICHE **MYCAMPUS** STARTSEITE (3/3)

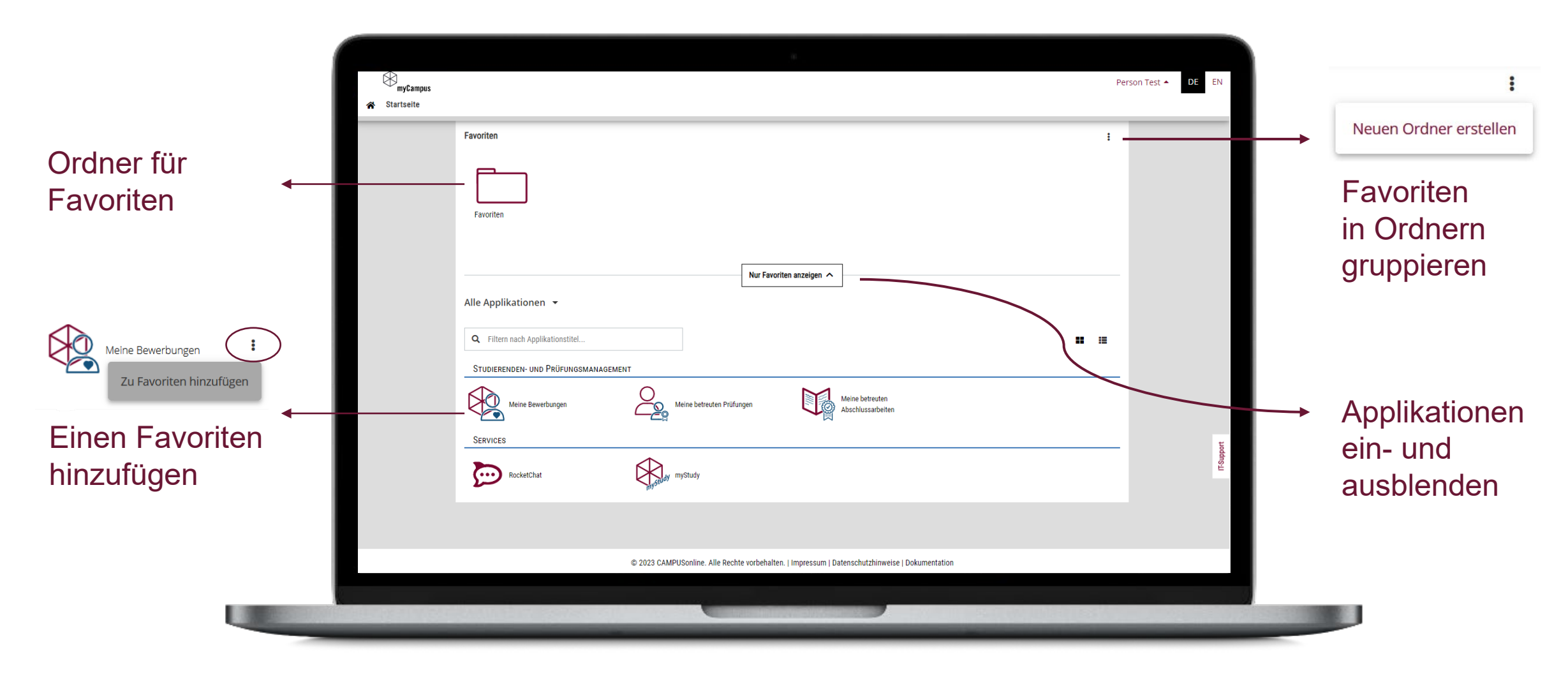

 $\otimes$ 

### IHRE PERSÖNLICHE **MYCAMPUS** STARTSEITE (MOBIL)

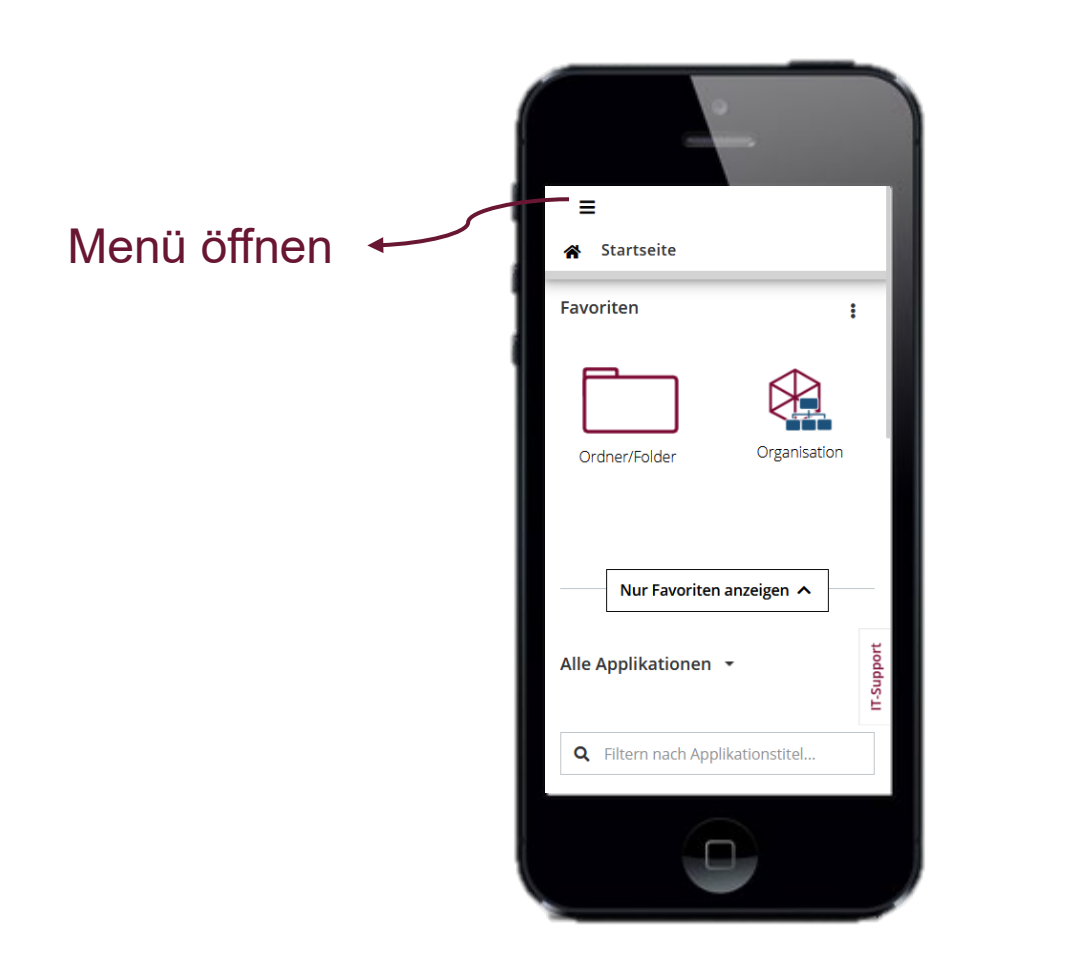

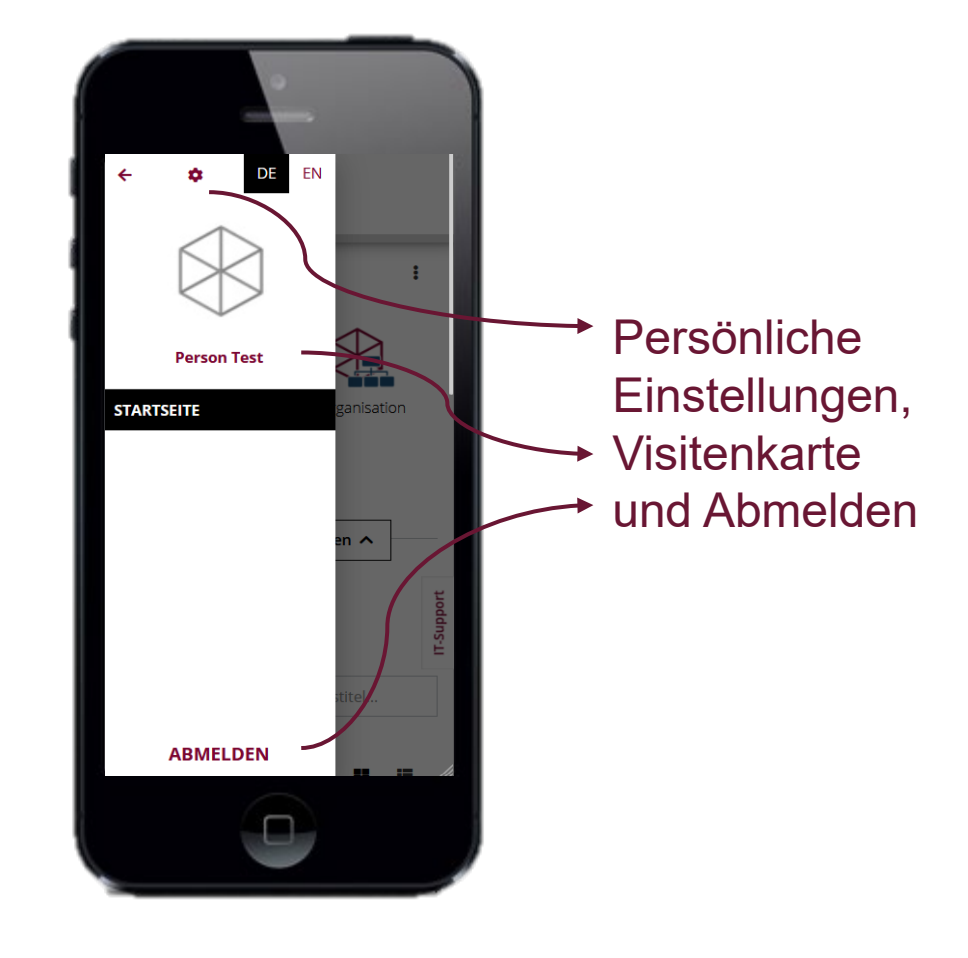

 $\otimes$ 

### MEHR INFORMATIONEN ZU **MYCAMPUS**

Allgemeine Informationen zu myCampus [www.leuphana.de/mycampus](http://www.leuphana.de/mycampus)

Anleitungen für myCampus [anleitungen-mycampus.leuphana.de](https://anleitungen-mycampus.leuphana.de/)

Fragen und Support [mycampus@leuphana.de](mailto:mycampus@leuphana.de)

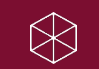

# WELCOME TO **MYCAMPUS**

**The new Campus Management System of Leuphana**

Introduction for examiners and employees

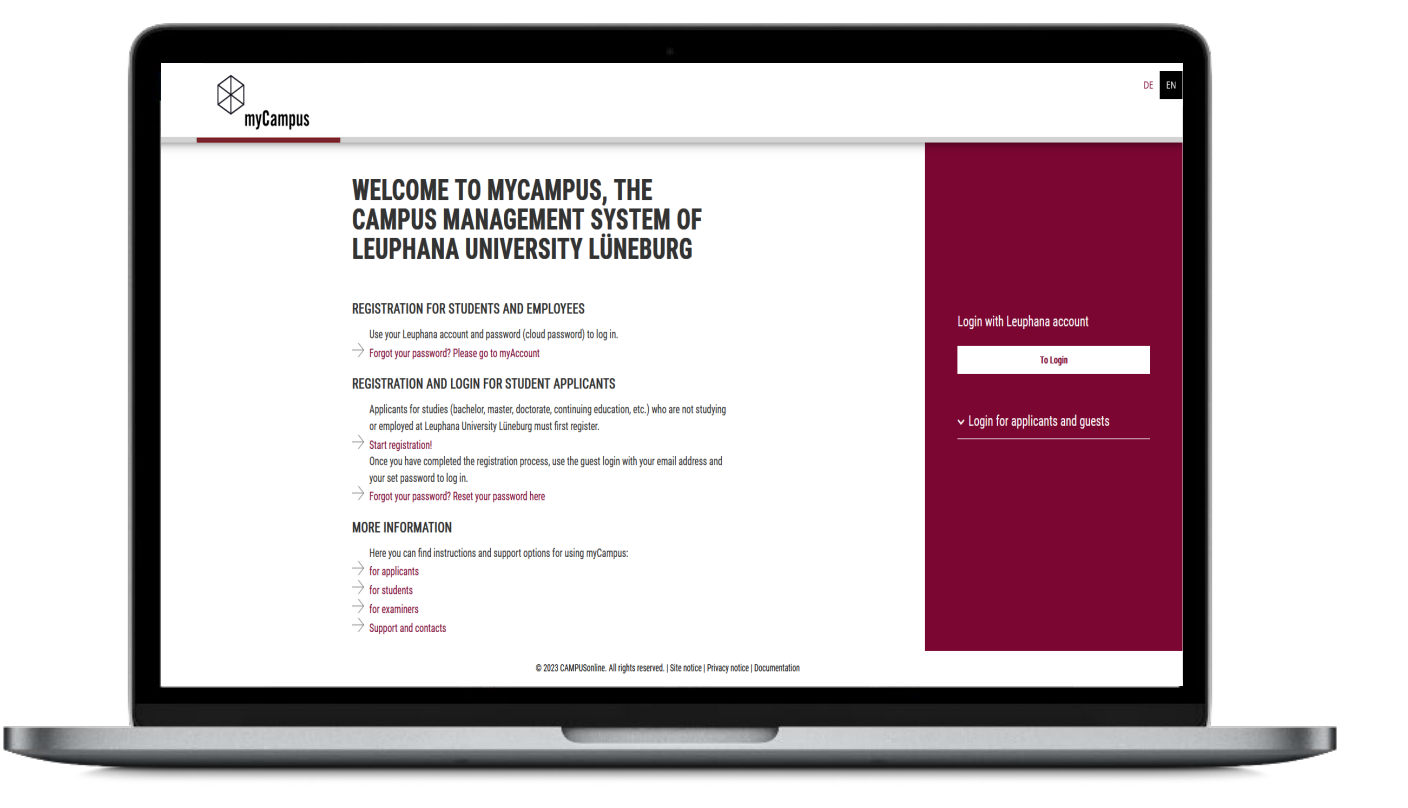

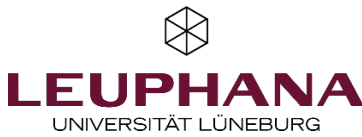

## **APPLICATIONS** IN MYCAMPUS (1/2)

#### The following applications are activated in the Student and Examination Management area:

Please note: You may not be able to access applications because you do not have the necessary rights or because you do not supervise an assessment. If you need access, please contact [mycampus@leuphana.de](mailto:mycampus@leuphana.de) if you are an examiner or your responsible Dean of Studies office if you are an employee.

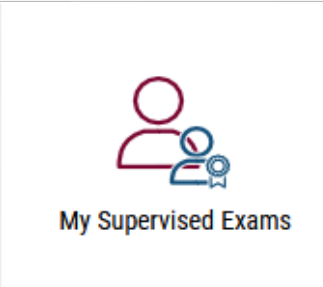

Grade registration for assessments for which you are registered as an examiner

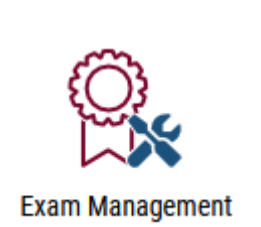

Access to assessments dates for registered employees who assist with grade entry Note: Please put your organisation to view the exams.

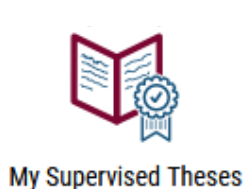

Grade registration for theses for which you are registered as an examiner **Please select an organisation** Organisation ULG Leuphana University of Lüneburg v

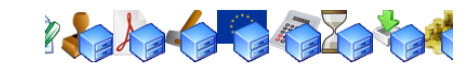

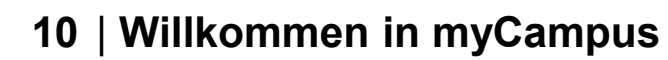

### **APPLICATIONS** IN MYCAMPUS (2/2)

The following applications are activated in the Services area:

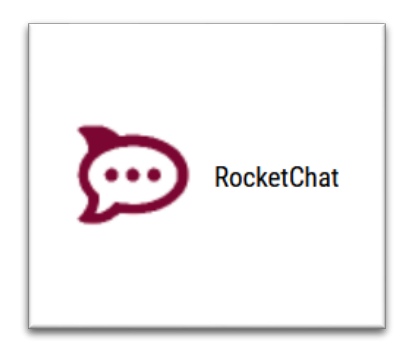

Redirection to Rocket.Chat

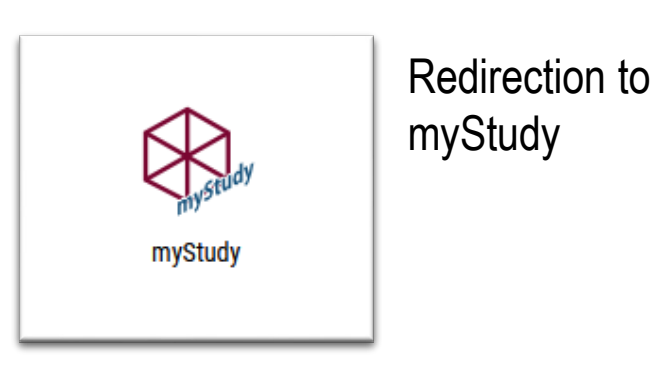

### YOUR PERSONAL **MYCAMPUS** HOMEPAGE (1/3)

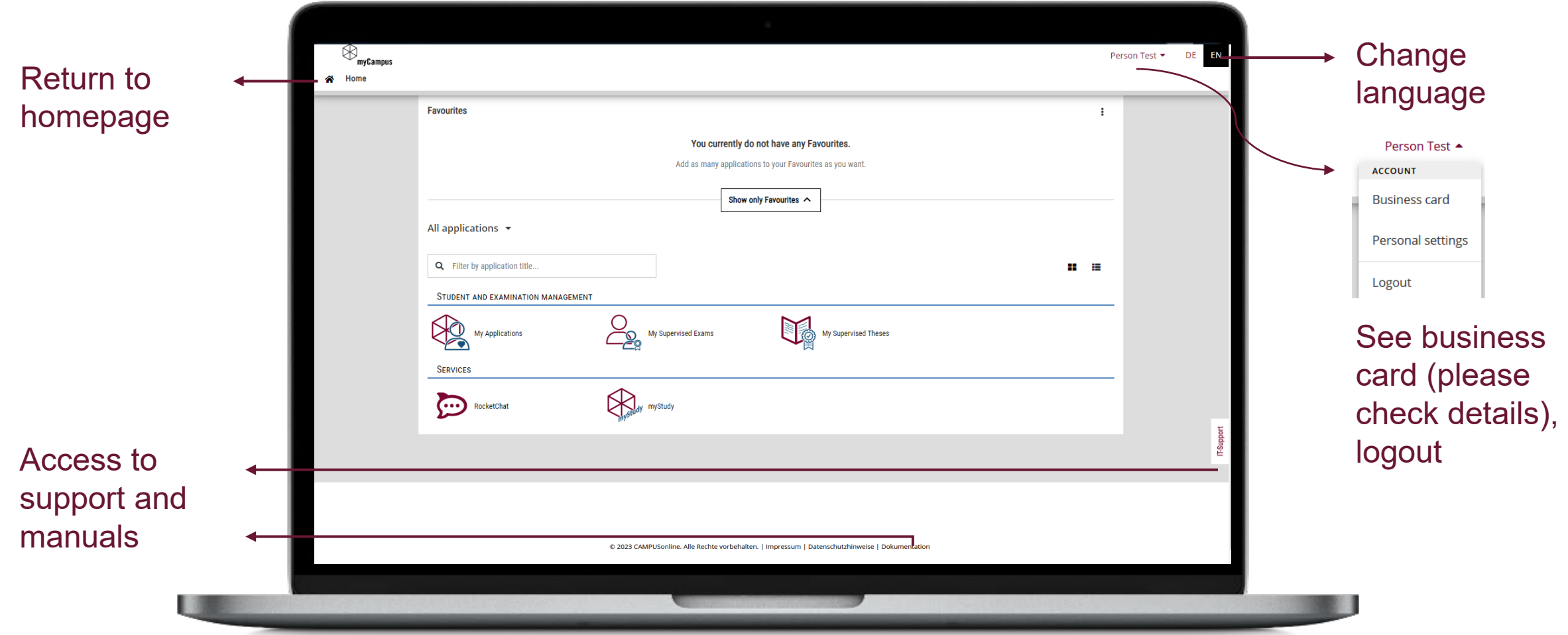

### YOUR PERSONAL **MYCAMPUS** HOMEPAGE (2/3)

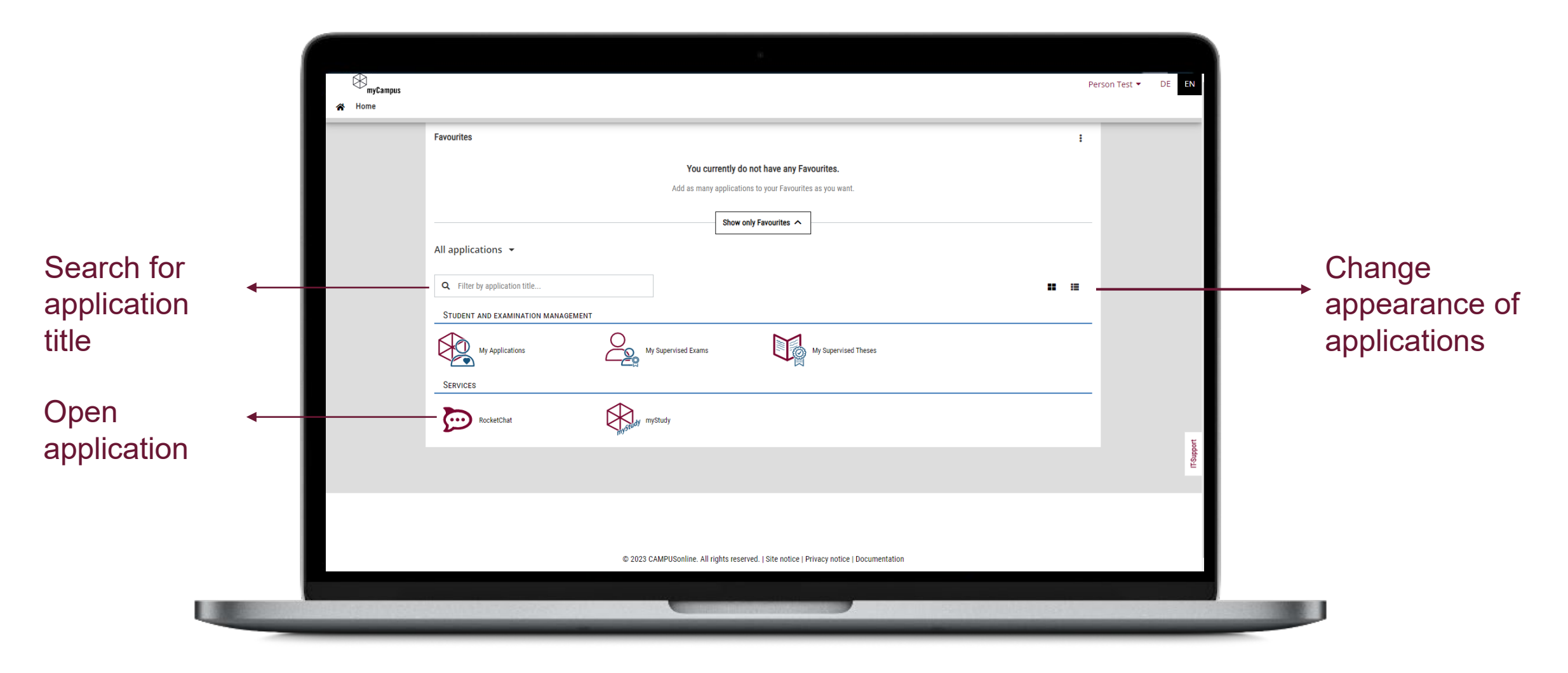

### YOUR PERSONAL **MYCAMPUS** HOMEPAGE (3/3)

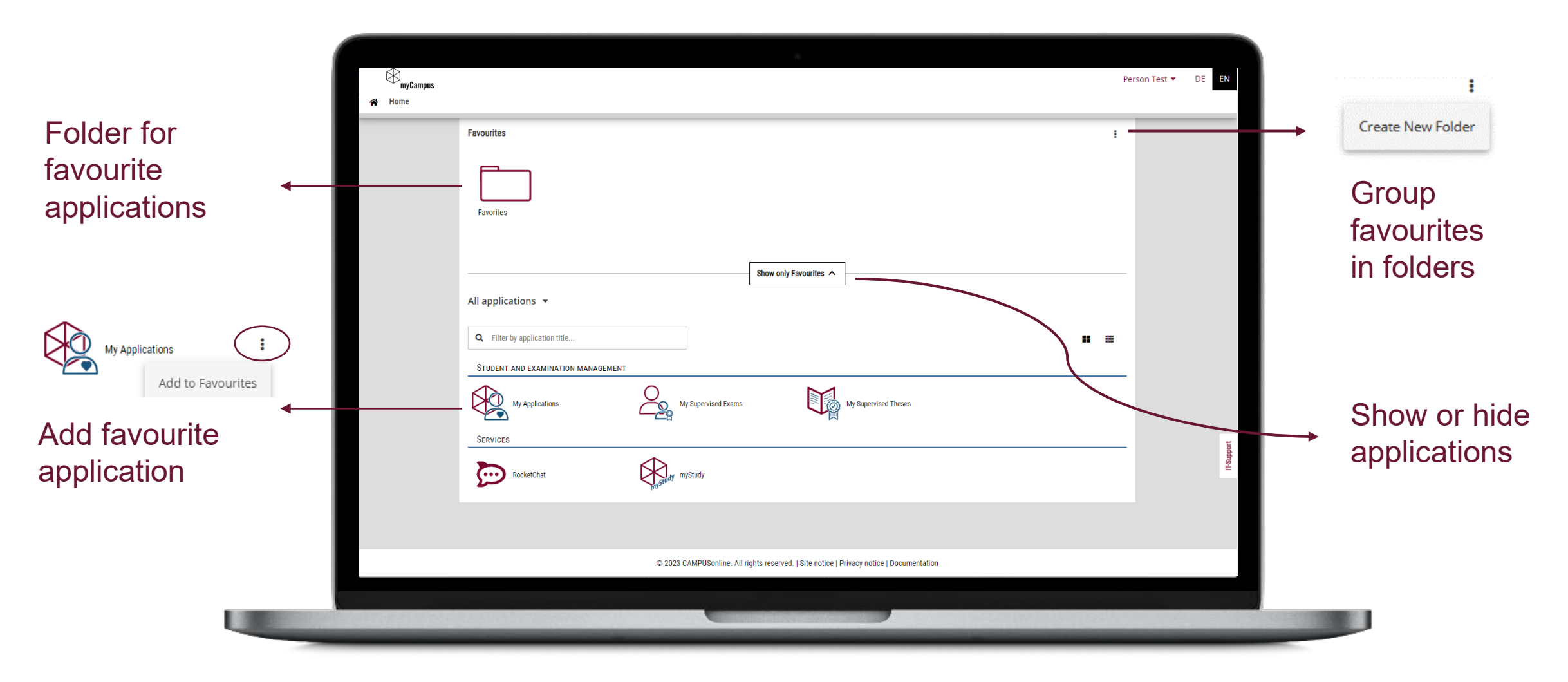

 $\bigotimes$ 

### YOUR PERSONAL **MYCAMPUS** HOMEPAGE (MOBILE)

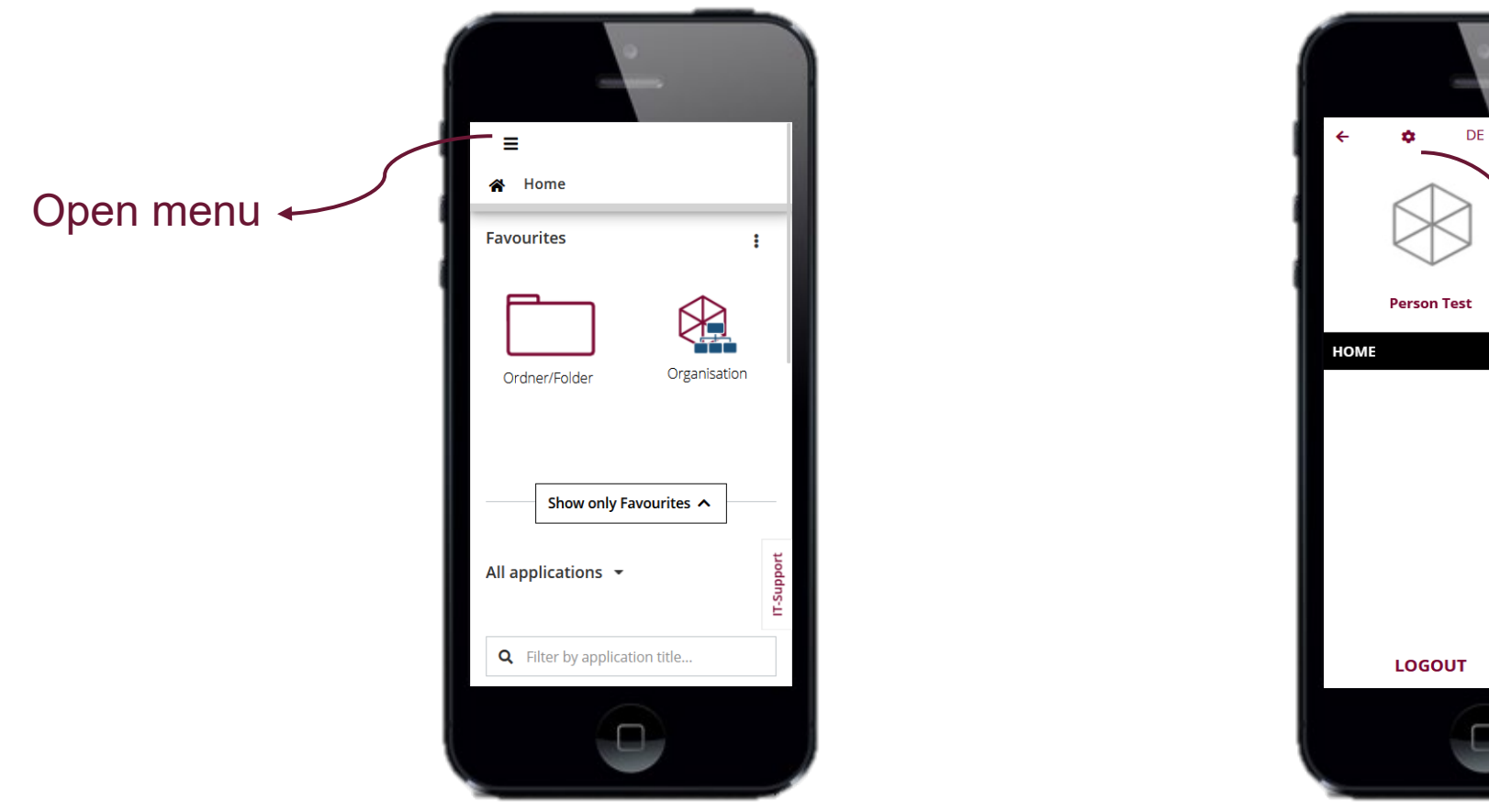

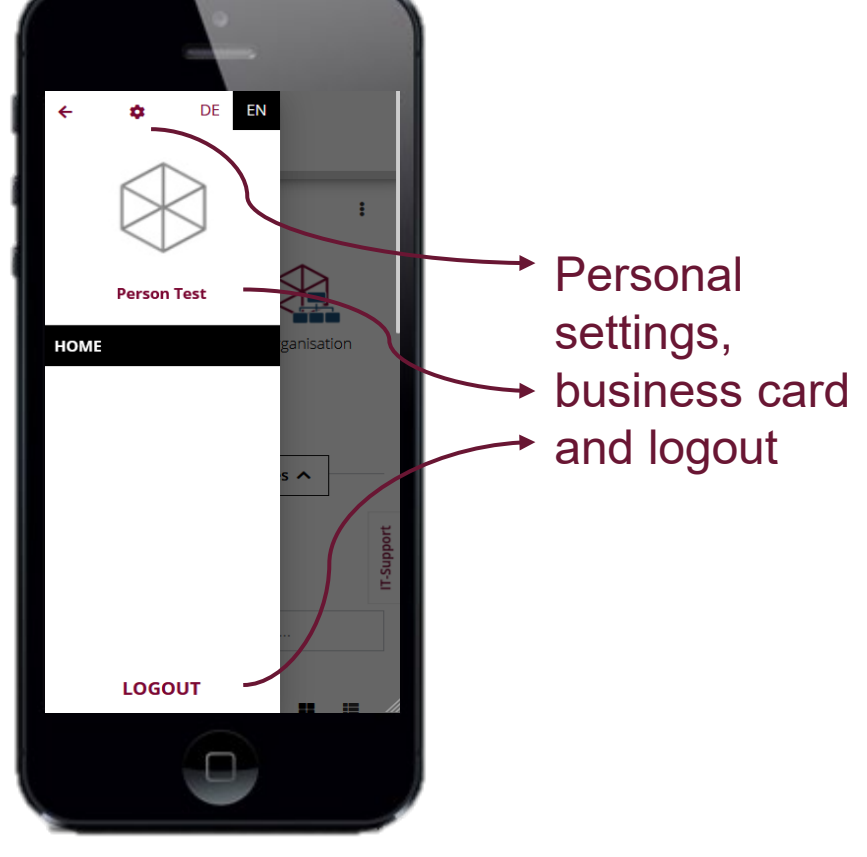

### MORE INFORMATION ABOUT **MYCAMPUS**

General Information about myCampus [www.leuphana.de/mycampus](http://www.leuphana.de/mycampus)

Manual for myCampus anleitungen-mycampus.leuphana.de

Support and contacts [mycampus@leuphana.de](mailto:mycampus@leuphana.de)

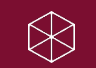